## digital

## **Updating KA50/KA52 CPU Firmware**

EK-VX4FW-UP. A01

August 1993

CPU Firmware is supplied on several types of media. To update the firmware, choose a medium which matches an embedded or tabletop device on your system and boot it following the procedures below. (The device name can be determined by typing "show device" at the console prompt.)

## Step 1:

```
>>> BOOT "device name" <return>
      (BOOT/R5:0 "device name")
2..
```

There is a 3 to 5 minute wait until step 2 when using tapes. A CD is considerably faster.

\_\_\_\_ Note \_\_\_

```
-"device name"

1..0..

FEPROM update program Code to blast = VX.X

---- CAUTION ----
Executing this program will change your current FEPROM.
```

## Step 2:

FEPROM Programming successful ?06 HLT INST PC = 0000XXXX (your PC will be unique to your cpu)

Step 3: Remove the media from the device.

Step 4: Turn the system off and then on again to perform normal self test.

Step 5:

>>>sh ver <return>
 KAXX(X)-A VX.X, VMBX.XX

This step is to verify that the new version of firmware corresponds with the file name on the media.

\_\_\_\_\_ Note \_\_\_\_\_

If you encounter update problems, the update enable jumper may not be installed. To install the jumper, see the illustration on the following page.

Figure 1 Installing the Update Enable Jumper on the KA50/KA52 CPU Mother Board

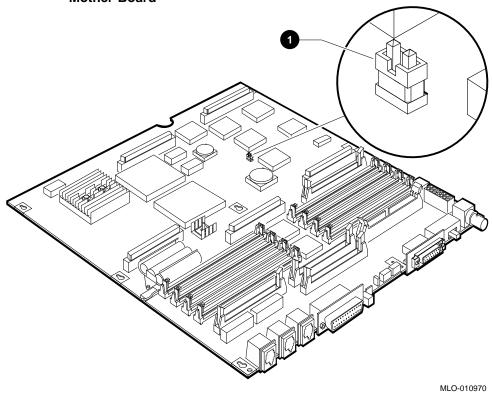

**1** Update enable jumper

 $^{\hbox{\scriptsize @}}$  Digital Equipment Corporation 1993. Printed in U.S.A. All rights reserved.